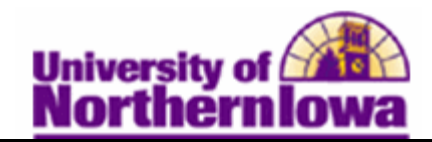

## **Viewing Award Activity**

**Purpose:** Use the **View Award Activity** page to view offered, accepted, and disbursed amounts, for a student in a given aid year.

The following instructions describe how to view a student's award activity.

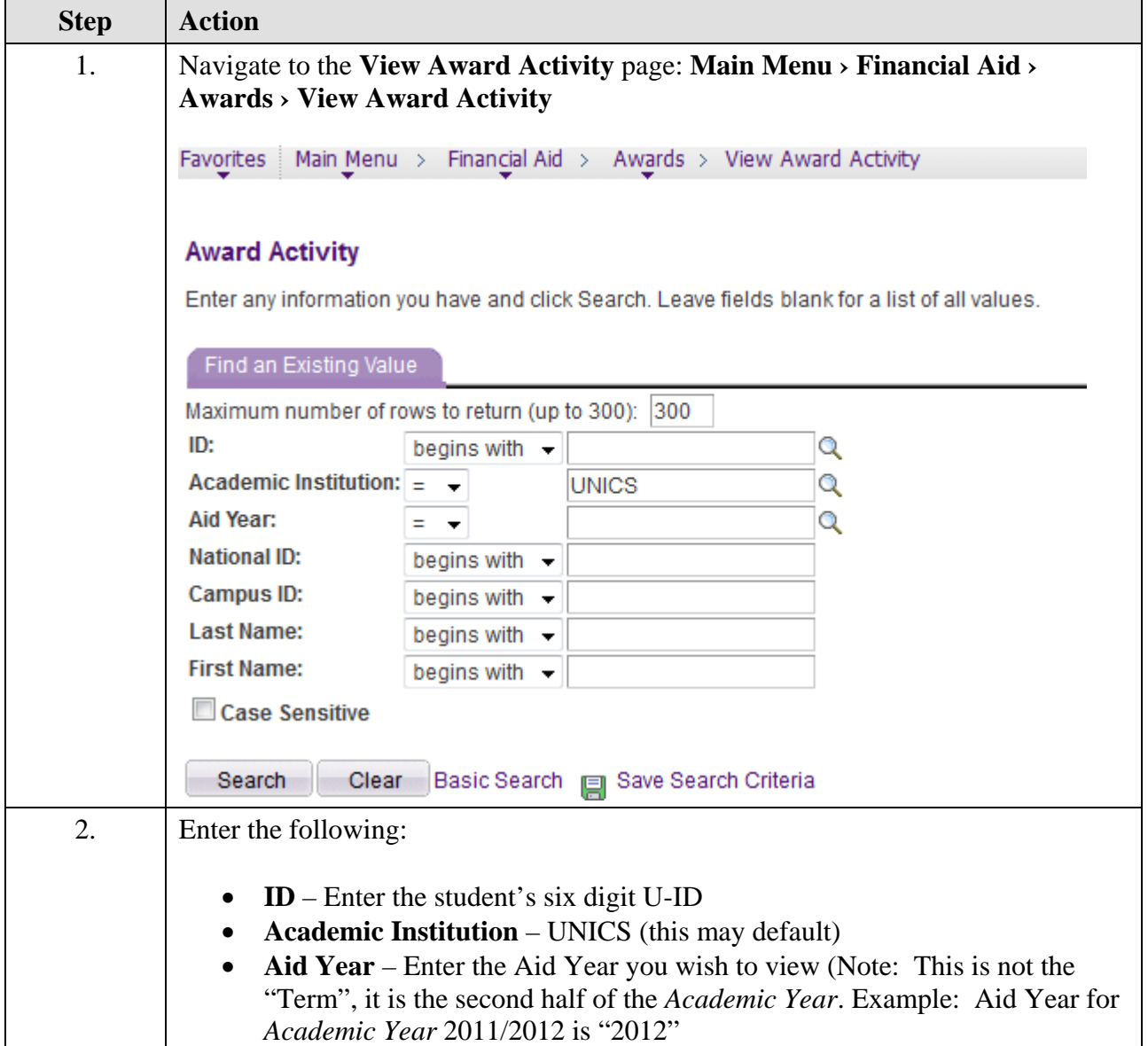

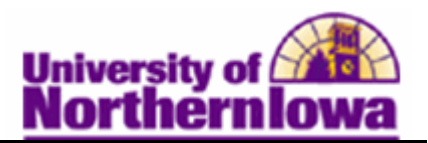

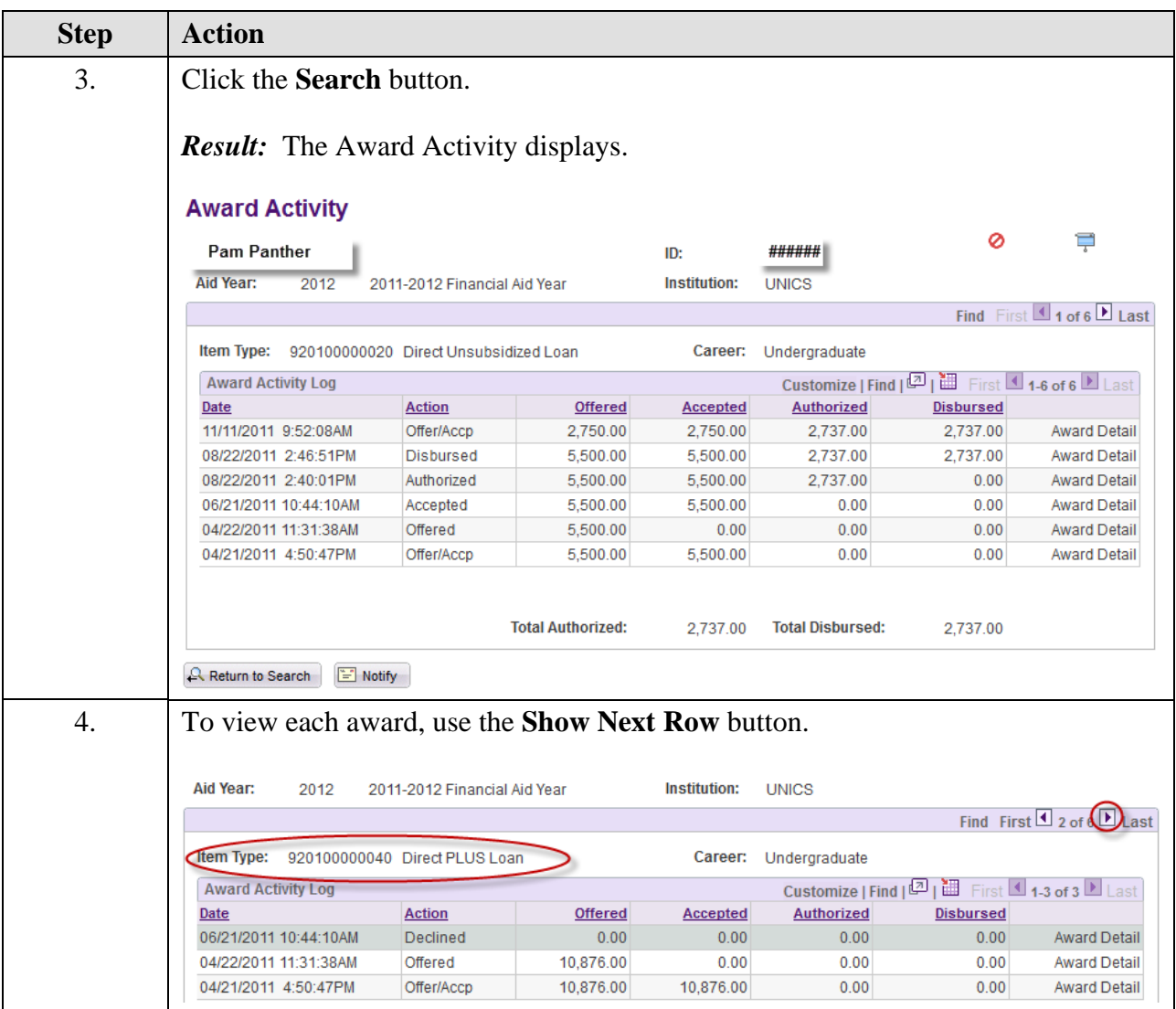

NOTE: You may also view awards using the View Term Award Summary page: **Main Menu › Financial Aid › Awards › View Term Award Summary**